## **"Text Report Example.vi" Montag, 29. Mai 2006**

Welcome to the text report generation capabilities of LabVIEW. This powerful feature allows your LabVIEW applications to print text that flows off multiple pages without worrying about pagination, line breaks, headers, and footers. It can create two types of reports. The first is the type that shipped with LabVIEW 5.1. It uses activeX calls to NI-Reports so it is only available on Windows platforms. The second type creates an HTML document.

The NI-reports type of report has the complexity of ActiveX programming conveniently wrapped in easy-to-use VIs. From within the LabVIEW development environment, the ActiveX server is completely hidden. It easily allows a very complex report to be generated and sent to a printer.

The HTML type of report has the capability to generate an HTML document. This will be easy to print through an external browser and even easier to post to a web site.

This document demonstrates some of the features of the Report Generation VIs. Look to the diagram of the VI that generates this document ("Text Report Example.vi") for an example of how to programmatically create reports using these VIs. (Note: the newline and tab tags have different behaviours with different report types.)

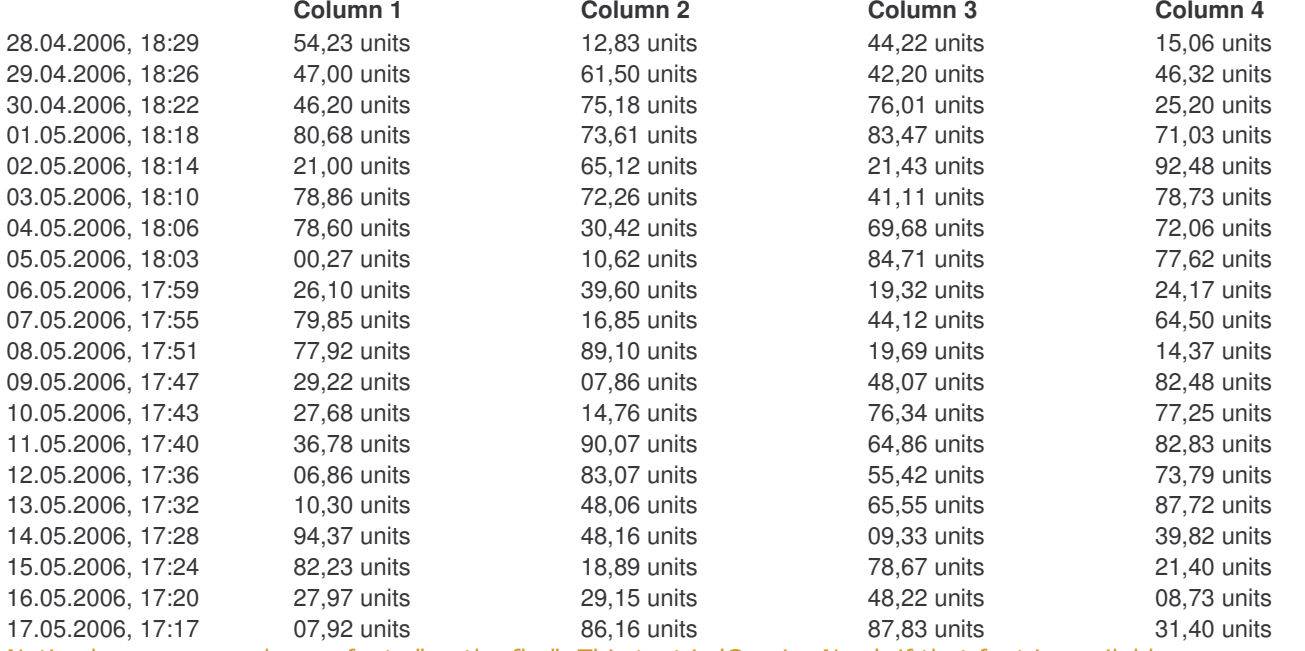

Notice how you can change fonts "on the fly." This text is 'Courier New', if that font is available on your system. It is also in red for HTML type of reports. The following is a list of possible text modifiers.

1. Bold 2. Italic

3. Underline

4. Strikeout

As you can see, you can build a very professional report from a few simple VIs, and then print it out or post it to the web.

## **"Text Report Example.vi" Montag, 29. Mai 2006**

Welcome to the text report generation capabilities of LabVIEW. This powerful feature allows your LabVIEW applications to print text that flows off multiple pages without worrying about pagination, line breaks, headers, and footers. It can create two types of reports. The first is the type that shipped with LabVIEW 5.1. It uses activeX calls to NI-Reports so it is only available on Windows platforms. The second type creates an HTML document.

The NI-reports type of report has the complexity of ActiveX programming conveniently wrapped in easy-to-use VIs. From within the LabVIEW development environment, the ActiveX server is completely hidden. It easily allows a very complex report to be generated and sent to a printer.

The HTML type of report has the capability to generate an HTML document. This will be easy to print through an external browser and even easier to post to a web site.

This document demonstrates some of the features of the Report Generation VIs. Look to the diagram of the VI that generates this document ("Text Report Example.vi") for an example of how to programmatically create reports using these VIs. (Note: the newline and tab tags have different behaviours with different report types.)

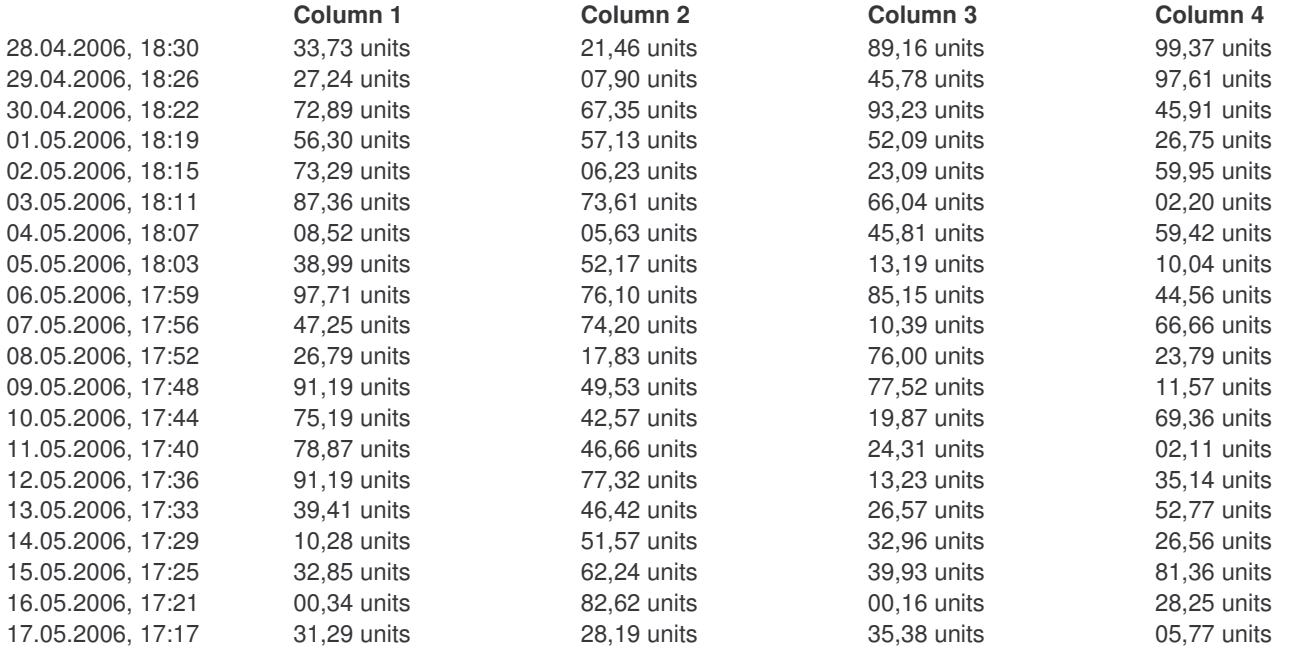

Notice how you can change fonts "on the fly." This text is 'Courier New', if that font is available on your system. It is also in red for HTML type of reports. The following is a list of possible text modifiers.

- 1. Bold
- 2. Italic
- 3. Underline
- 4. Strikeout

As you can see, you can build a very professional report from a few simple VIs, and then print it out or post it to the web.

## **"Text Report Example.vi" Montag, 29. Mai 2006**

Welcome to the text report generation capabilities of LabVIEW. This powerful feature allows your LabVIEW applications to print text that flows off multiple pages without worrying about pagination, line breaks, headers, and footers. It can create two types of reports. The first is the type that shipped with LabVIEW 5.1. It uses activeX calls to NI-Reports so it is only available on Windows platforms. The second type creates an HTML document.

The NI-reports type of report has the complexity of ActiveX programming conveniently wrapped in easy-to-use VIs. From within the LabVIEW development environment, the ActiveX server is completely hidden. It easily allows a very complex report to be generated and sent to a printer.

The HTML type of report has the capability to generate an HTML document. This will be easy to print through an external browser and even easier to post to a web site.

This document demonstrates some of the features of the Report Generation VIs. Look to the diagram of the VI that generates this document ("Text Report Example.vi") for an example of how to programmatically create reports using these VIs. (Note: the newline and tab tags have different behaviours with different report types.)

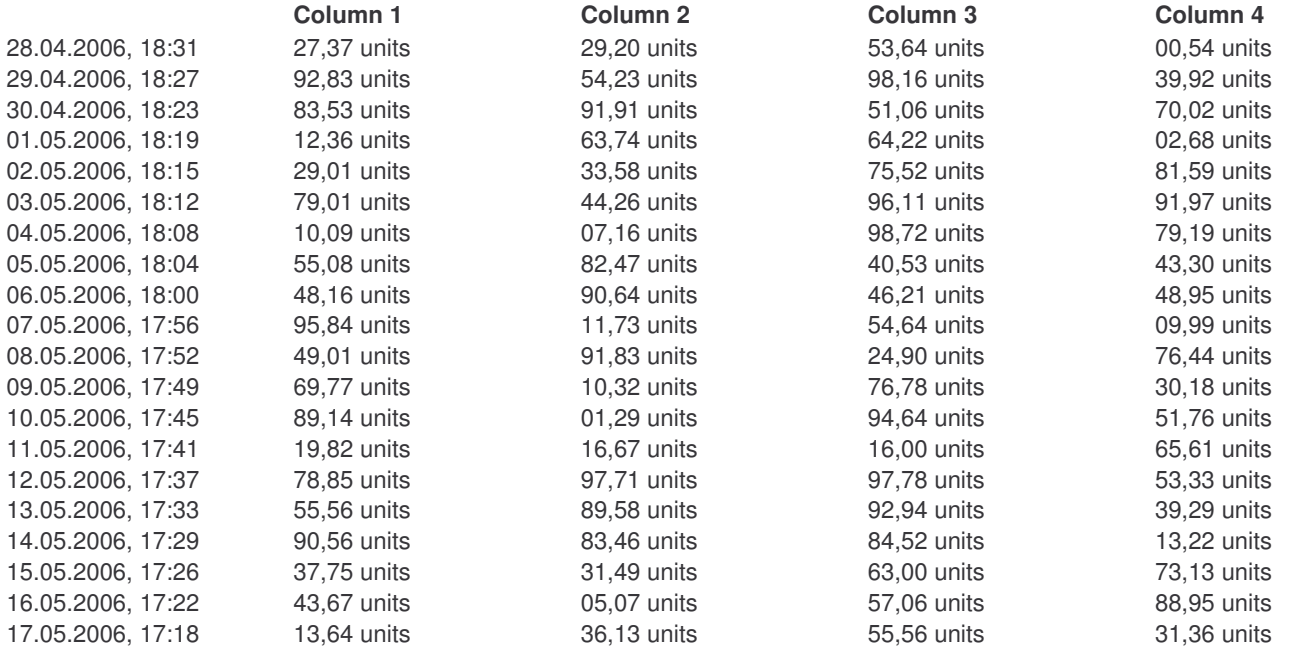

Notice how you can change fonts "on the fly." This text is 'Courier New', if that font is available on your system. It is also in red for HTML type of reports. The following is a list of possible text modifiers. 1. Bold

- 
- 2. Italic
- 3. Underline
- 4. Strikeout

As you can see, you can build a very professional report from a few simple VIs, and then print it out or post it to the web.